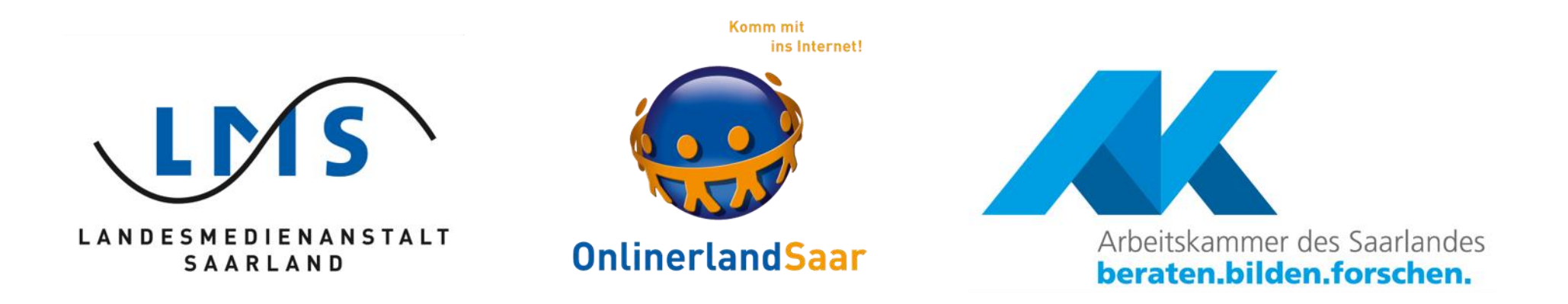

# Safer Internet Day 2023

Die Aktionstage zum Safer Internet Day werden veranstaltet von der Landesmedienanstalt Saarland, der Kampagne Onlinerland Saar und der Arbeitskammer des Saarlandes mit ihrer Initiative arbeitnehmer\*innen ans netz.

### BAUSTEINE DER SICHERHEIT

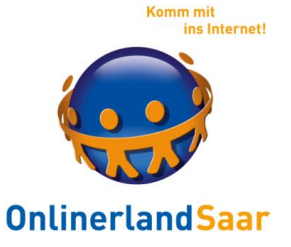

Nur die Kombination der Bausteine bietet Sicherheit!

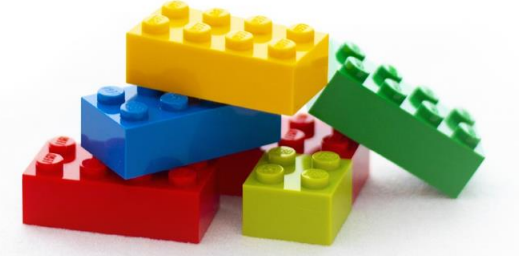

Schutzprogramme

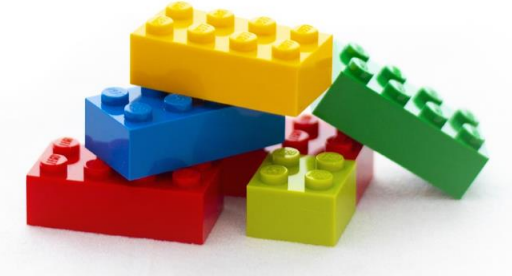

Updates aller Programme

Datensicherung

Wissen und sicherer Umgang mit Risiken

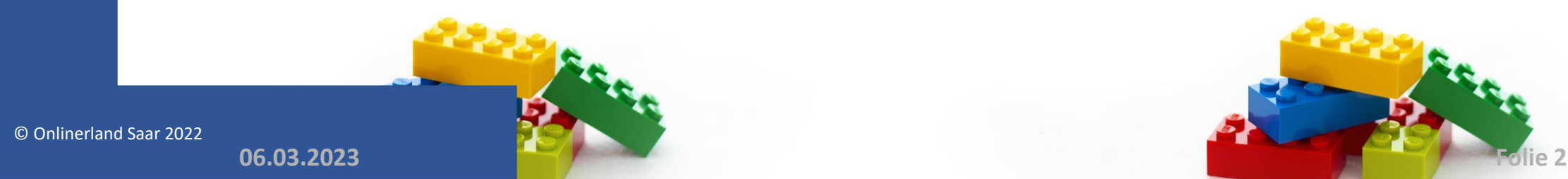

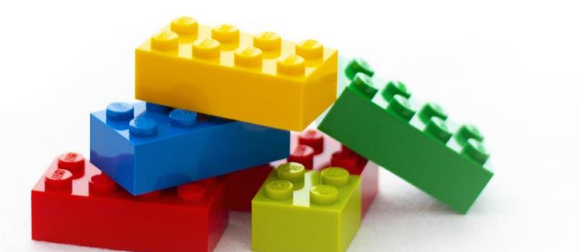

### BAUSTEINE DER SICHERHEIT

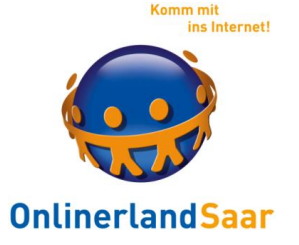

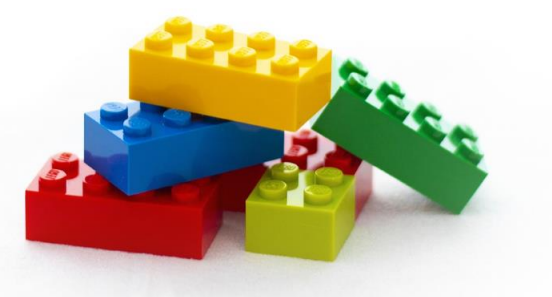

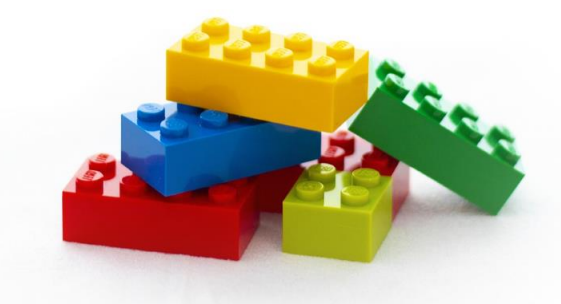

#### Updates, Datensicherung und Schutzprogramme

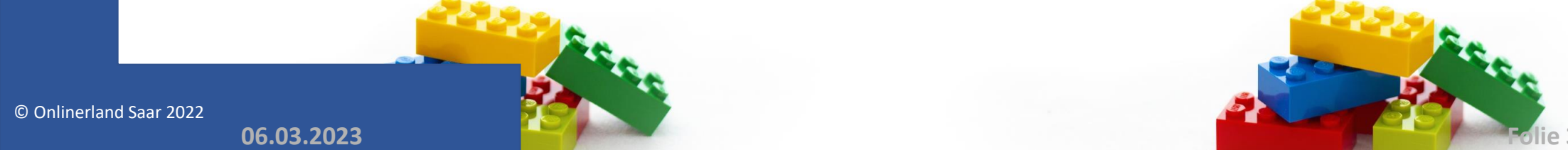

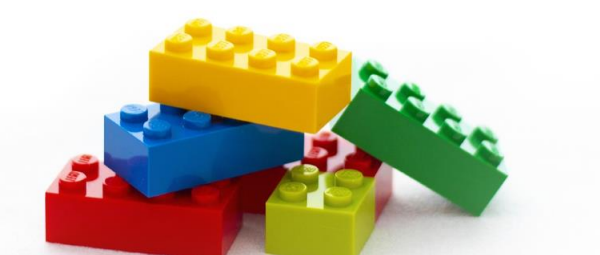

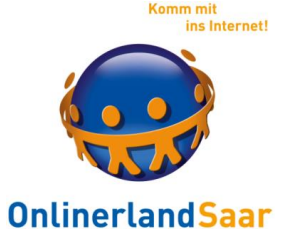

#### **WIN 10/11**

#### Automatische Aktualisierungen mindestens einmal pro Monat

Einmal pro Halbjahr: Funktionsupdate

© Onlinerland Saar 2022

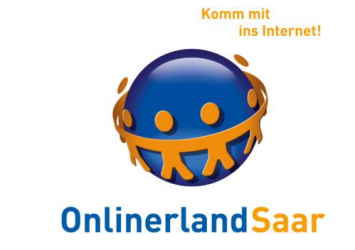

**Programme**

#### Aktualisieren sie Programme, die sie verwenden

Automatisch oder manuell

Grund für Aktualisierungen: Neue Funktionen oder Sicherheitsprobleme

© Onlinerland Saar 2022

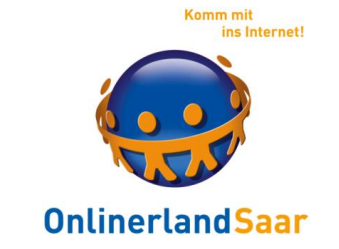

#### Microsoft drängt Nutzende zu einem MS- Konto

#### Lösung 1: Aktivieren der Internetverbindung erst nach der Einrichtung eines Benutzerkontos

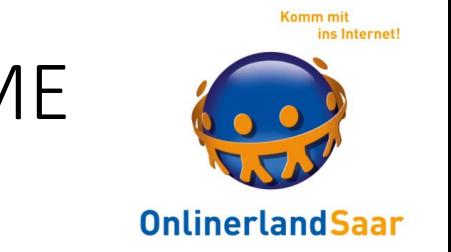

#### Microsoft drängt Nutzende zu einem MS- Konto

#### Lösung 2: Nach der Einrichtung des Kontos kann auch ein lokales Konto angelegt werden: tinyurl.com/yxjfcpc6

© Onlinerland Saar 2022

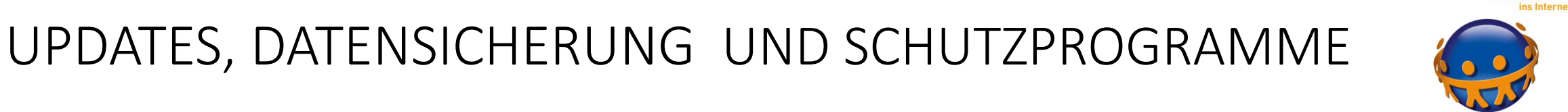

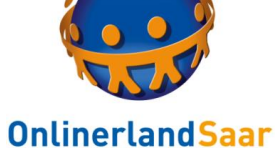

#### **WIN 10 S**

#### **Auf manchen PC vorinstalliert!!**

#### Nur Apps aus dem Microsoft Store zulässig

#### Microsoft Edge ist einzig möglicher Browser

© Onlinerland Saar 2022

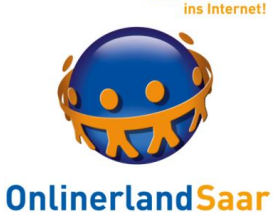

#### **WIN 10 S**

#### Kostenfreier Umstieg auf WIN 10 möglich

#### Während der Einrichtung: Download einer kostenfreien App, die automatisch die Version umwandelt

MS Konto erforderlich!!

© Onlinerland Saar 2022 **06.03.2023 Folie 9**

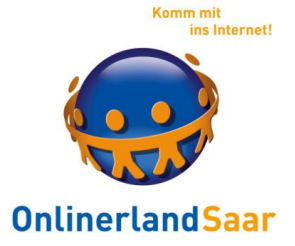

#### **Datensicherung**

#### Die wichtigsten Dateien auf dem PC:

Dateien, die man selbst erstellt oder gespeichert hat

Einmalige Daten, nur auf dem eigenen PC vorhanden

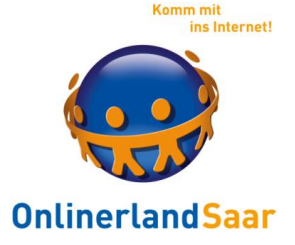

#### **Datensicherung**

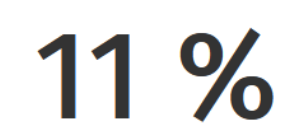

sichern ihre Daten 1x pro Woche.

38 %

sichern ihre Daten 1x pro Jahr.

20 %

haben noch niemals ihre **Daten** gesichert.

62 %

haben schon Daten verloren.

#### (Quelle)

**https://www.backblaze.com/blog/the-state-of-backups-whos-most-at-risk/**

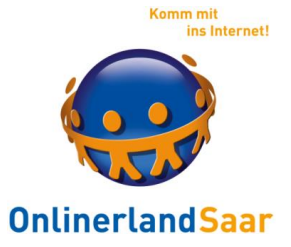

#### **Datensicherung**

#### Viren: Datenverlust und Verschlüsselung

Zufälle und Nachlässigkeit

Gerätediebstahl

Technischer Defekt

Umzug auf neues Gerät

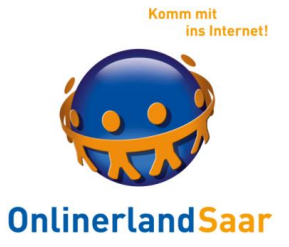

#### **Datensicherung**

#### Machen Sie regelmäßig eine Datensicherung

Mindestens 1 x pro Monat

Je häufiger Sie am PC arbeiten, um so häufiger sollten Sie sichern

© Onlinerland Saar 2022 **06.03.2023 Folie 13**

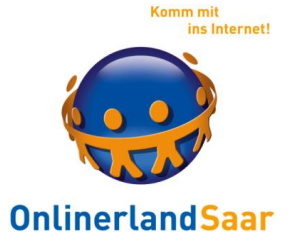

#### **Datensicherung**

#### So richten Sie mit wenigen Klicks eine Datensicherung ein

#### Tipps der Verbraucherzentrale

#### t1p.de/v7vh

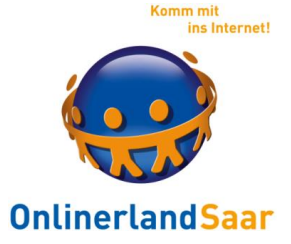

#### **Datensicherung**

Welches Medium?

Externe Festplatte (1 TB, 45  $\epsilon$ )

USB Stick (256 GB, 23 €)

Cloud

© Onlinerland Saar 2022

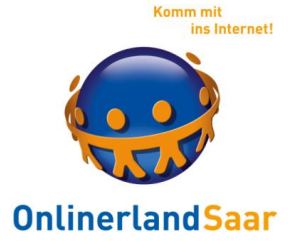

#### **Datensicherung**

#### Einfachstes Form der Sicherung:

Kopieren Sie die wichtigen Dateien regelmäßig auf einen USB-Stick, eine externe Festplatte oder in einen Cloudspeicher

Oder nehmen Sie ein Programm zur Datensicherung

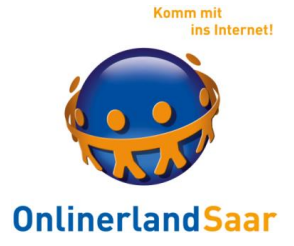

#### **Datensicherung**

#### Windows, Einstellungen, Update und Sicherheit, Sicherung

### Mit Dateiversionsverlauf sichern

#### Oder

#### Zu Sichern und Wiederherstellen wechseln

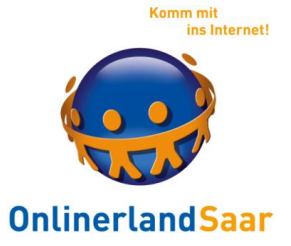

#### **Datensicherung**

### Mit Dateiversionsverlauf sichern Oder Zu Sichern und Wiederherstellen wechseln

Achtung: Microsoft empfiehlt "Dateiversionsverlauf"

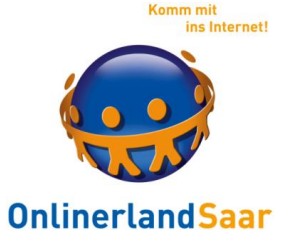

#### **Sichern und Wiederherstellen: t1p.de/3hrt**

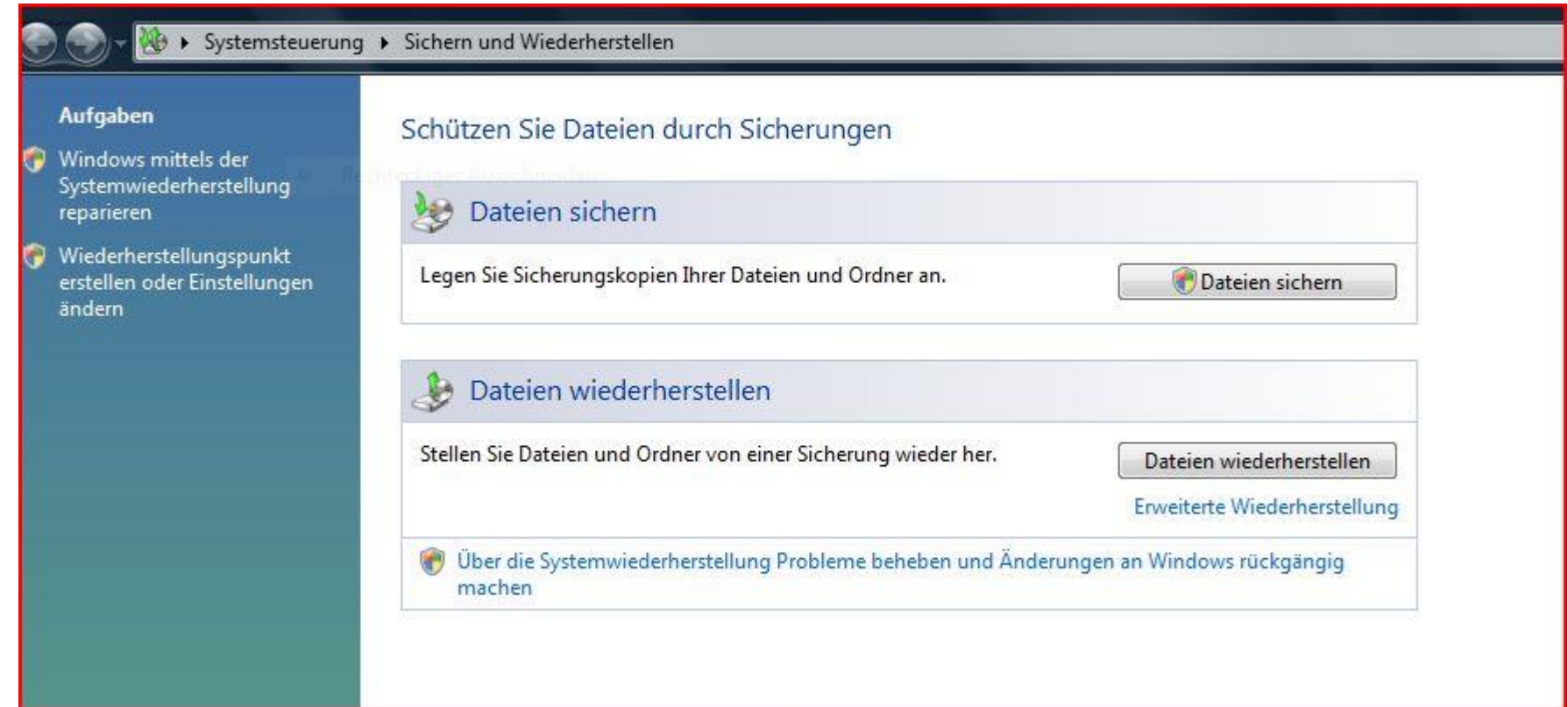

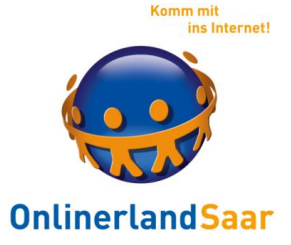

**Datensicherung**

Mit Dateiversionsverlauf sichern

Sichert Dateiversionen extern

Anleitung: tinyurl.com/wxegbvm

© Onlinerland Saar 2022 **06.03.2023 Folie 20**

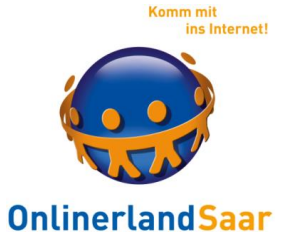

#### **Datensicherung**

Kostenfreies Programm:

Backup Service Home (für XP, Vista, 7, 8.1 und 10)

tinyurl.com/8nd4wvm

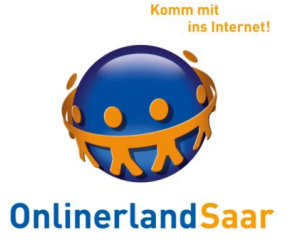

#### **Erweiterte Sicherungen**

### WIN 10 und 11

#### Wiederherstellungslaufwerk t1p.de/ble55

Systemabbildsicherung t1p.de/qrojk

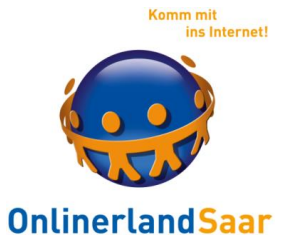

#### **PC Reset/Refresh**

#### **Reset:** Die Option "Originaleinstellungen wiederherstellen" setzt den PC zurück und löscht alle Dateien (= Neuinstallation)

#### **Refresh:** Ersetzt und repariert die Systemdateien Vorteil: Eigenen Dateien bleiben erhalten

#### Wiederherstellungsoptionen unter Windows: t1p.de/grd96

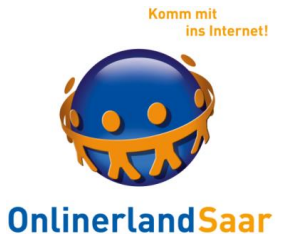

#### **PC Refresh/Reset**

Sobald der Vorgang zum Auffrischen oder Zurücksetzen des PCs gestartet ist, wird er meistens eigenständig abgeschlossen.

Falls Windows fehlende Dateien benötigt, werden Sie zur Verwendung des Wiederherstellungsmediums (DVD oder Speicherstick) aufgefordert.

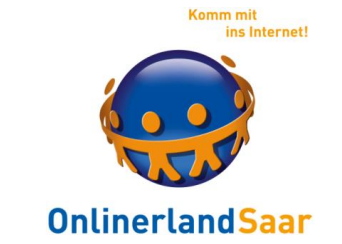

**Datenschutzeinstellungen Windows 10**

Bebilderte Anleitung: tinyurl.com/hqdy2ws

und

t1p.de/5tum

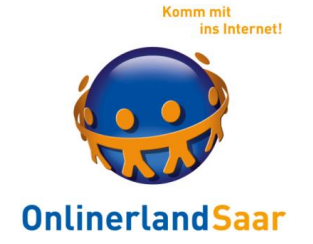

#### **Windows 11**

Keine Eile!

#### Unterstützung Win 10 bis Oktober 2025!

Aktuell kostenfreier Wechsel möglich: Update-Funktion

© Onlinerland Saar 2022 **06.03.2023 Folie 26**

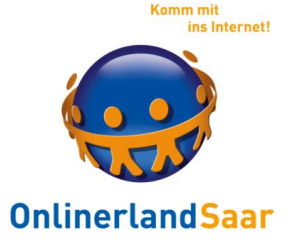

#### **Datensicherung Windows 11**

t1p.de/u1kt

© Onlinerland Saar 2022

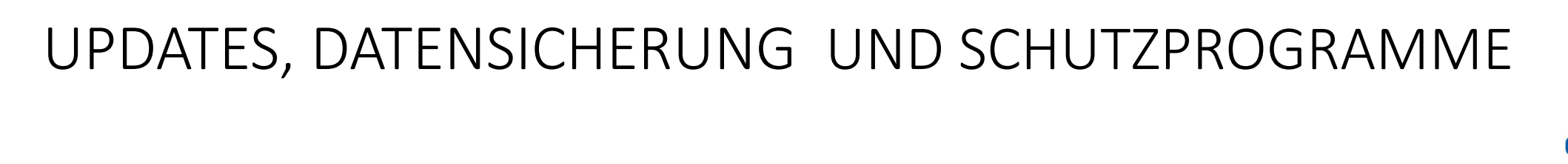

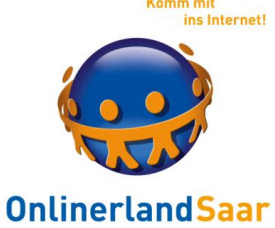

#### **Benutzerkonten**

#### Persönlicher Zugang und Arbeitsumgebung auf dem PC

#### Vergabe von unterschiedlichen Rechten möglich

Schutz des Kontos durch Passwort

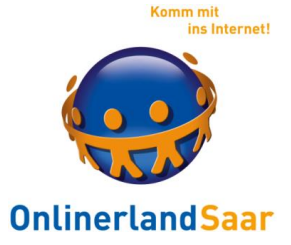

#### **Benutzerkonten**

Gast

#### - Nicht erforderlich bei alleiniger PC-Nutzung -

Standardbenutzer

- Eingeschränkte Rechte -

Administrator

- Darf alles -

© Onlinerland Saar 2022 **06.03.2023 Folie 29**

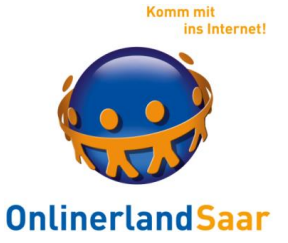

#### **Antivirenprogramm**

Kostenfrei und kostenpflichtig erhältlich

"Scanner" – das Herz – identisch

Unterschiede im Funktionsumfang Test: **av-test.org**

© Onlinerland Saar 2022 **06.03.2023 Folie 30**

## **Antivirenprogramm** UPDATES, DATENSICHERUNG UND SCHUTZPROGRAMME

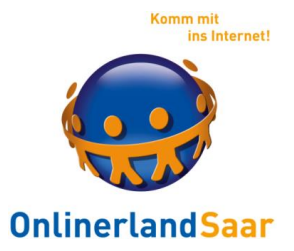

#### Setzen Sie nur ein Antivirenprogramm auf dem PC ein

#### Automatische und kostenfreie Aktualisierung über das Internet

Ggf. bei jeder Internetverbindung und mehrmals am Tag

© Onlinerland Saar 2022

### **Antivirenprogramm**

#### Achtung vor falscher Antivirensoftware

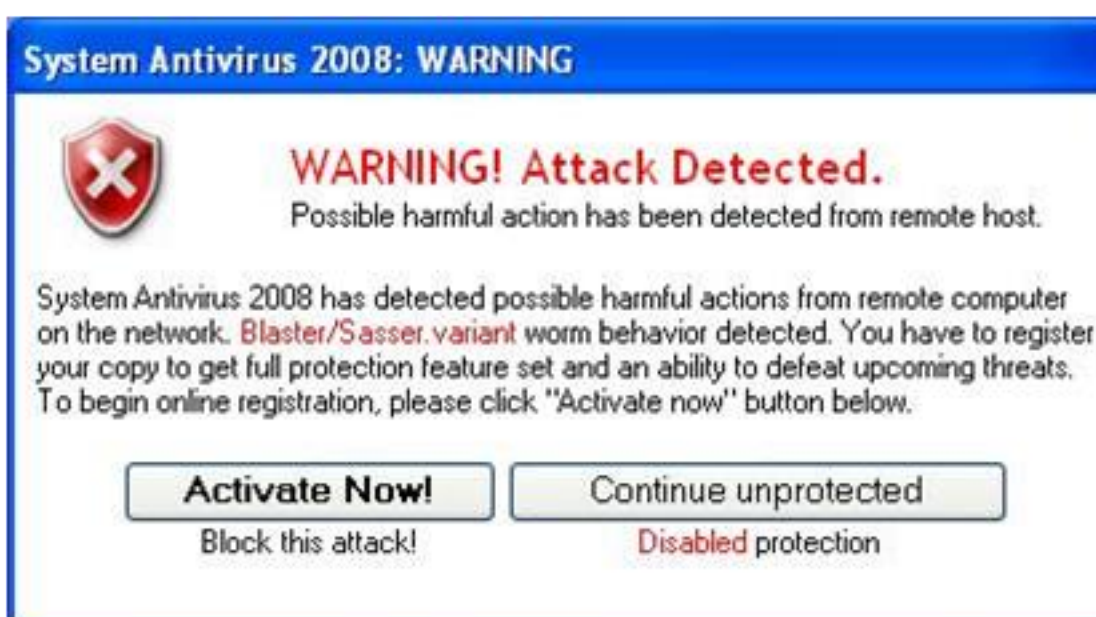

© Onlinerland Saar 2022

Komm mit ins Internet

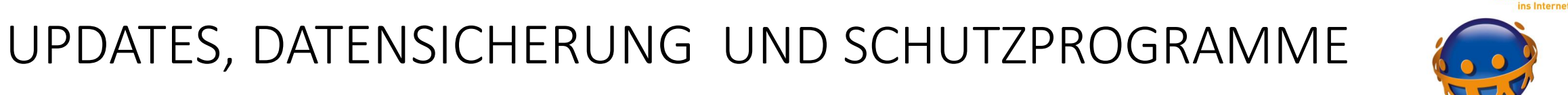

### **Antivirenprogramm**

#### **Win 10**

#### Windows Defender Sicherheitscenter

#### Antivirus-, Firewall-Einstellungen und Familienoptionen

Mehr Infos: tinyurl.com/ma6ouzh

© Onlinerland Saar 2022

Komm mit

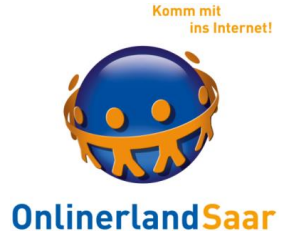

#### **Das eigene Antivirenprogramm testen**

[www.eicar.org/?page\\_id=3950](http://www.eicar.org/?page_id=3950)

#### Achtung:

#### Das ist kein echter Virus, sondern eine ungefährliche Datei zum Ausprobieren!!

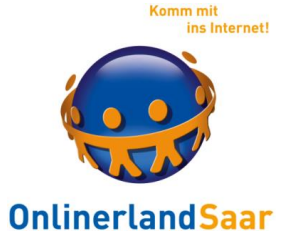

#### **Das eigene Antivirenprogramm testen**

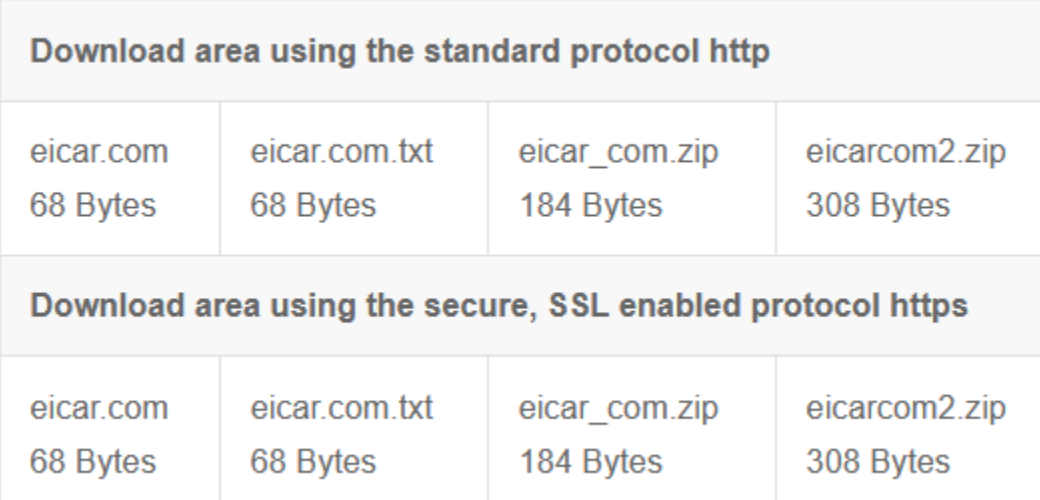

**Quelle:** [www.eicar.org/?page\\_id=3950](http://www.eicar.org/?page_id=3950)

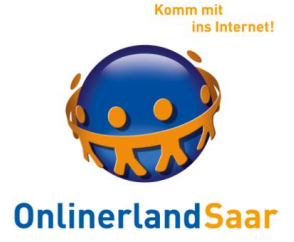

#### **Das eigene Antivirenprogramm testen**

#### Ungefährliche E-Mails sich zusenden lassen, um zu sehen wie das Antivirenprogramm reagiert

Heise.de: t1p.de/q2o6c

© Onlinerland Saar 2022 **06.03.2023 Folie 36**

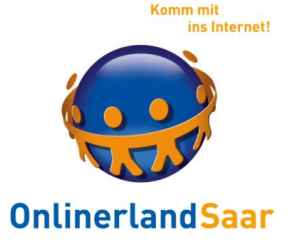

#### **Bei Verdacht auf Befall**

Zweite Meinung einholen

Recherche mit Suchmaschine

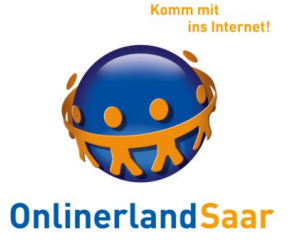

#### **Untersuchung und Beseitigung von Viren**

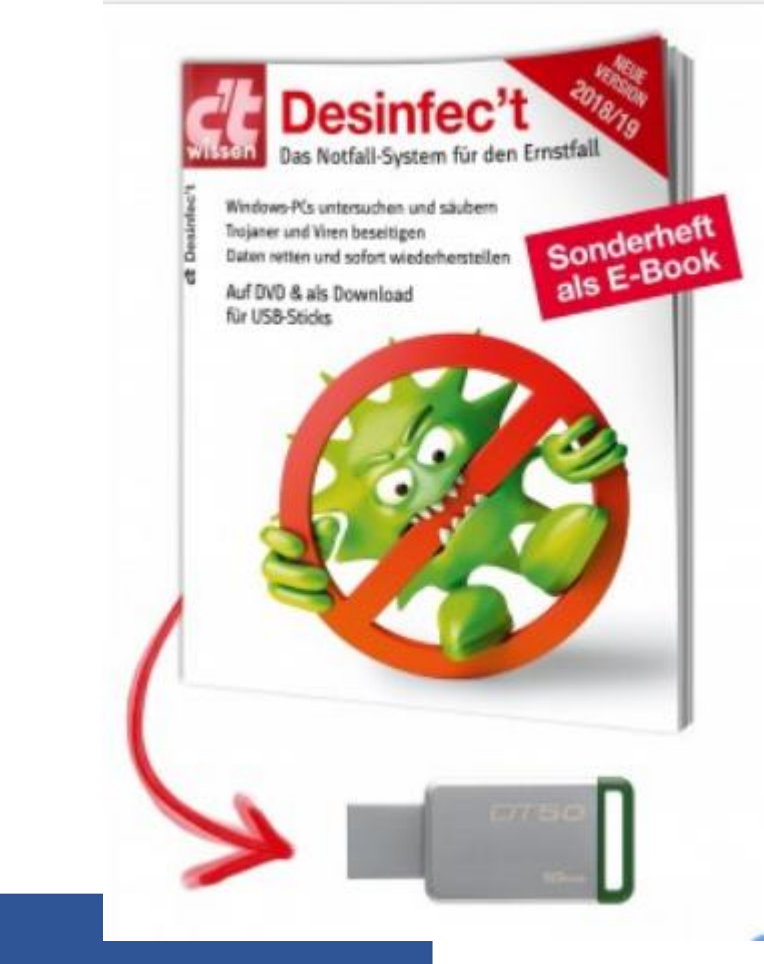

heise.de: tinyurl.com/y9xszcc9

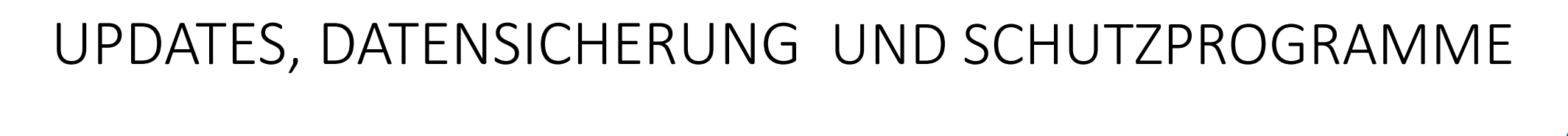

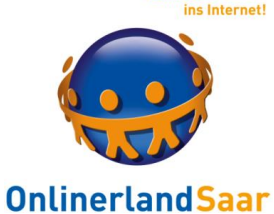

Komm mit

#### **Windows 10: Bios/UEFI starten**

#### Notwendig zum Ändern der Startreihenfolge

Anleitung: tinyurl.com/n4hryg7

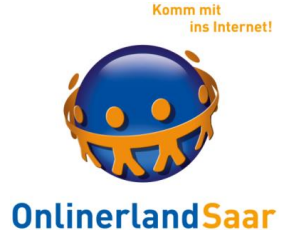

#### **Einzelne Dateien extern überprüfen**

Virustotal.com

Prüft hochgeladene Dateien, Internetseiten und – adressen auf Virenbefall

© Onlinerland Saar 2022

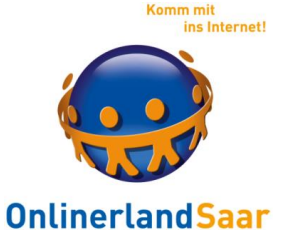

#### **Schnelluntersuchung auf Virenbefall**

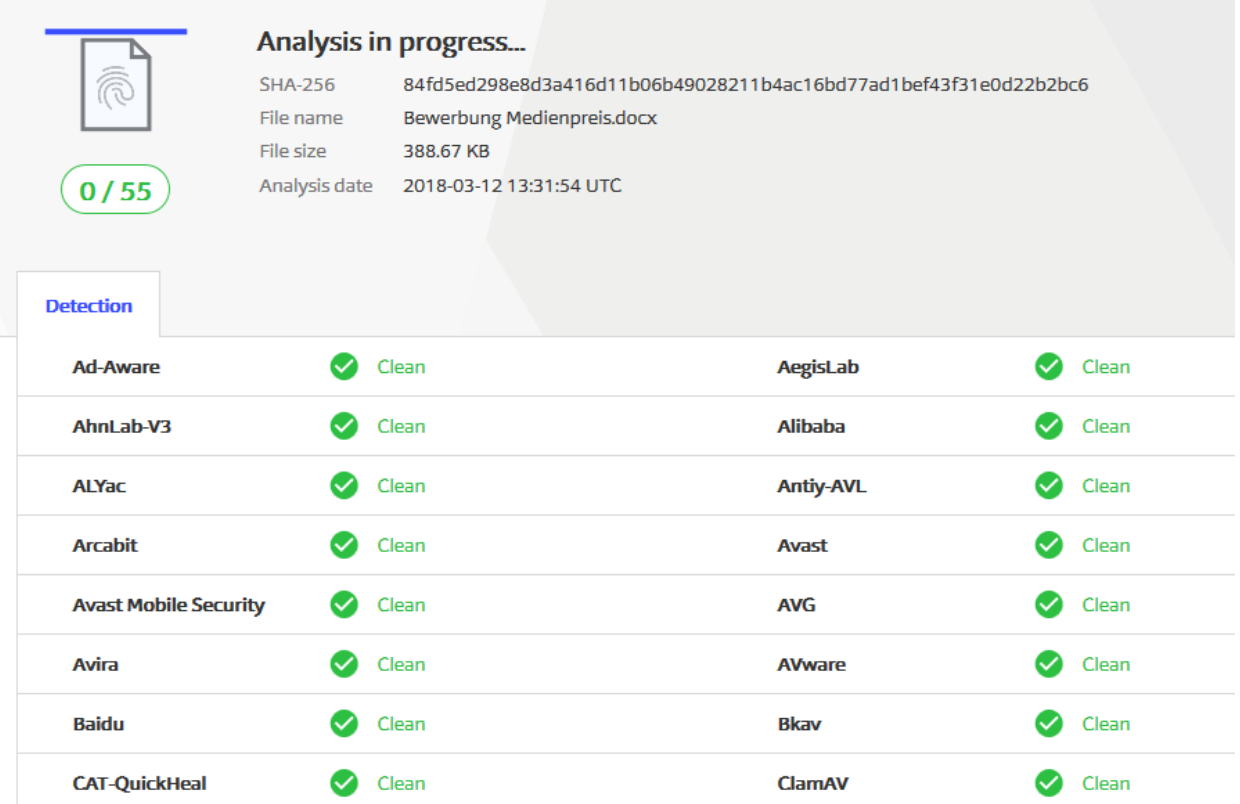

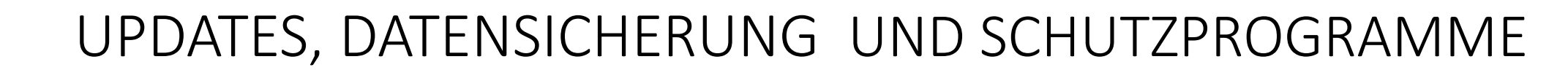

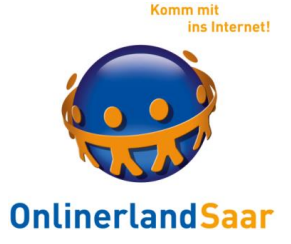

### **Vorsorge und Verstand**

Siehe erster Teil:

Machen Sie die Datensicherung !!!

Seien Sie kritisch bei allzu guten Angeboten

Geben Sie den Namen der Seite bei "Google" ein und fragen Sie nach Erfahrungen, Sicherheit, Viren etc.

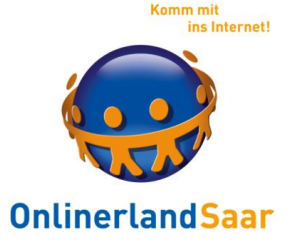

#### **Rettungsprogramme**

#### Wenn Sie noch unsicher sind, fragen Sie im Bekanntenkreis nach Unterstützung oder gehen Sie zum PC Händler

Treffen Sie eine kluge Entscheidung !!

© Onlinerland Saar 2022 **06.03.2023 Folie 43**

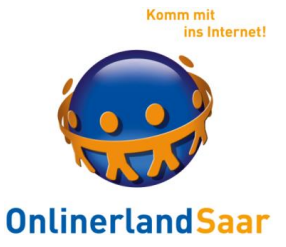

#### **Microsoft Support Center**

support.microsoft.com/de-de

Hilfe zu allen MS-Produkten

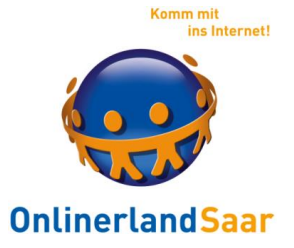

bsi-fuer-buerger.de

#### Kostenfreie Broschüren aus der Mediathek

- Internet der Dinge
- Surfen, aber sicher!
- Soziale Netzwerke
- Sicher unterwegs mit Smartphone, Tablet & Co
	- In die Cloud aber sicher!

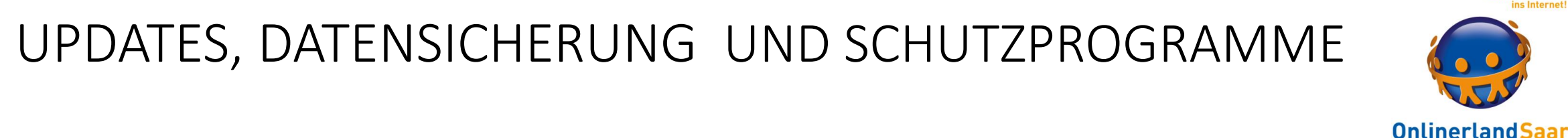

#### mobilsicher.de

#### Infoportal für mehr Sicherheit bei Smartphone und Tablet

### pcwelt.de/computer-technik/smartphone-tablet-navi Tipps und Tricks für mobile Geräte

© Onlinerland Saar 2022

ins Interne

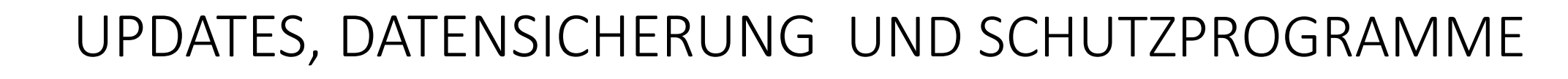

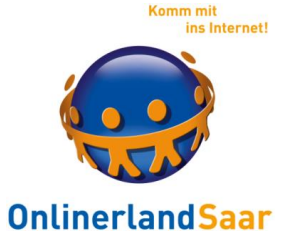

heise.de/tipps-tricks/ipad-iphone/

Infos und Tipps für iPhone und iPad

heise.de/tipps-tricks/android/

Infos und Tipps für Androidgeräte

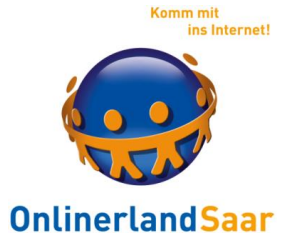

Übersicht mit aktuellen Anwendungen, rechtlichen Fragen und Einsatzmöglichkeiten: ankersetzen.de/fbs/mini-kompendium-ki/

Kostenfreies Ausprobieren nach Anmeldung zu Bildungszwecken: plattform.fobizz.com

Ausprobieren mit und ohne Anmeldung

you.com

© Onlinerland Saar 2022 **06.03.2023 Folie 48**

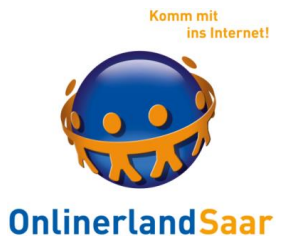

Bald:

#### Integration von Chatbots in die Suchen von Bing und Google

#### In Windows direkt über die Suchfunktion in der Taskleiste aufrufbar

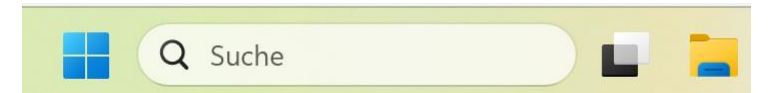

© Onlinerland Saar 2022

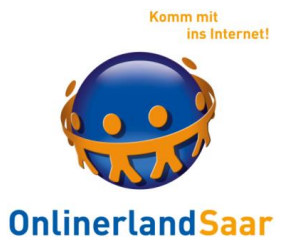

Bald:

#### Statt Suche nach einzelnen Begriffen können komplette Sätze formuliert werden

#### Statt Treffern auf Internetseiten werden Antworten in Textform gegeben

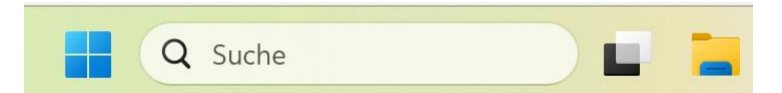

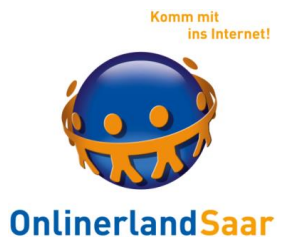

Bald:

#### Chatbots schreiben Texte, KI erzeugt Bilder und berät uns in Alltagsfragen

#### Erstellung von journalistischen Texten und Assistenz bei medizinischen Diagnosen

…

© Onlinerland Saar 2022

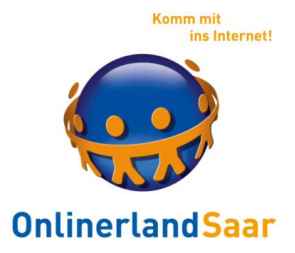

Verfahren, dass die Anmeldung mit Passwörtern ersetzt

Für jede Internetseite und jede App wird ein individueller Passkey erzeugt und nur auf dem eigenen Gerät verschlüsselt gespeichert

Bei der Registrierung auf einer Internetseite wird automatisch ein privater und öffentlicher Schlüssel erzeugt

Der öffentliche Schlüssel wird auf der Internetseite gespeichert

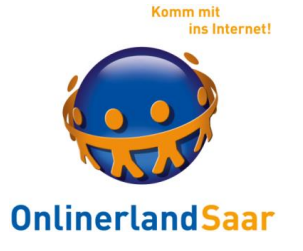

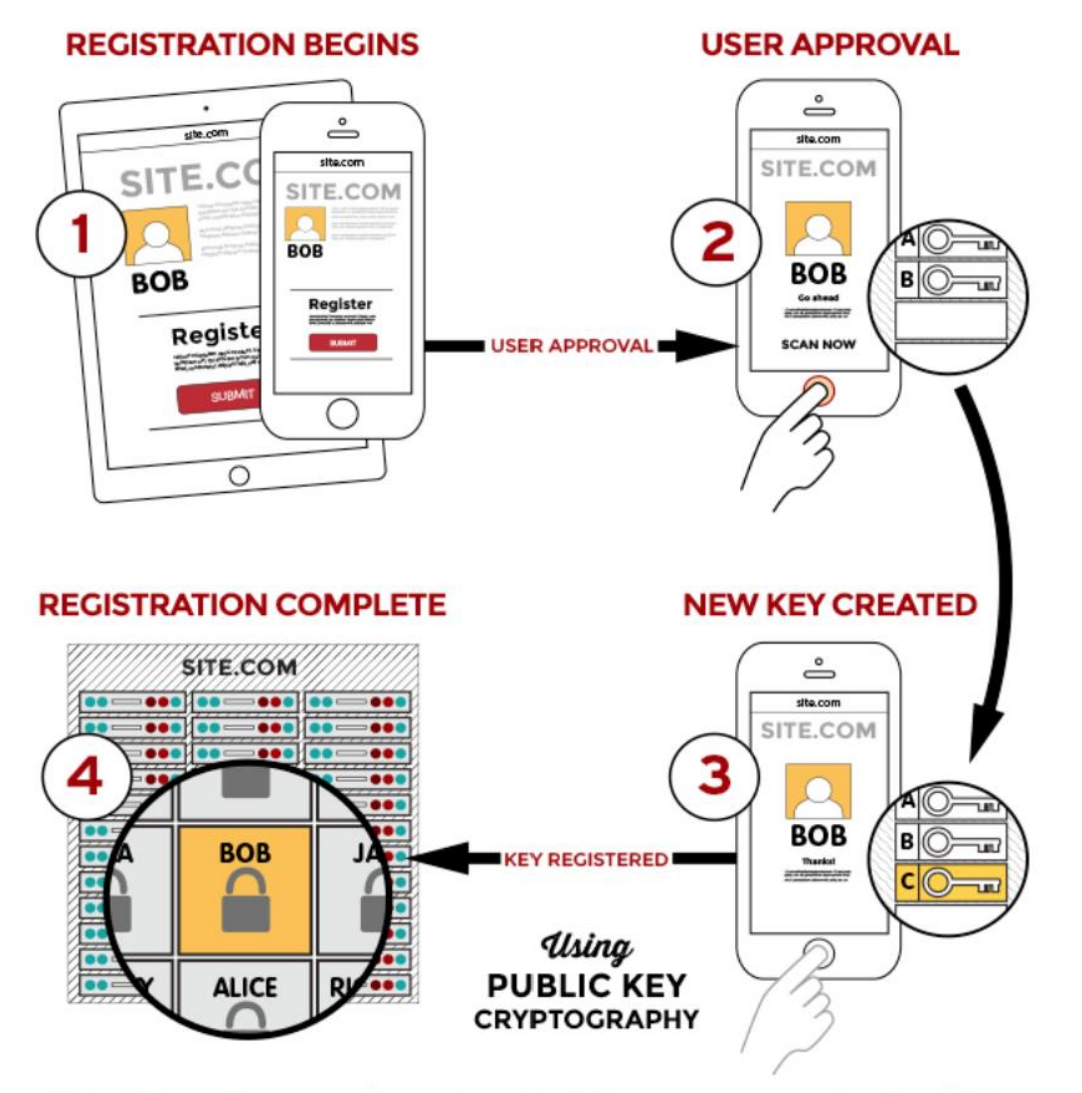

FIDO schema für einen allgemeinen Registrierungsprozess. (Quelle: FIDO Alliance)

© Onlinerland Saar 2022

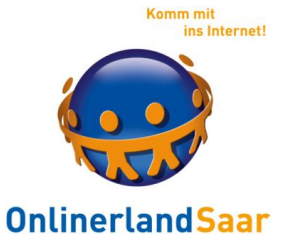

#### Vorteile:

#### Es wird kein Passwort versendet:

#### Kein Belauschen beim Versenden möglich

Kein Stehlen beim Anbieter möglich

Kein Einbruch durch Ausprobieren möglich

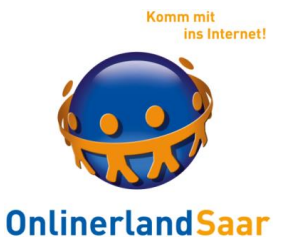

#### Vorteile:

#### Kein Phishing auf falschen Internetseiten möglich

#### Keine Mehrfachverwendung des selben Passwortes möglich

Kein Angriff auf 2-Faktor-Authentifizierung möglich

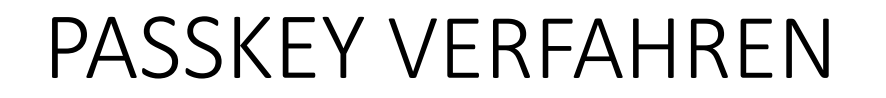

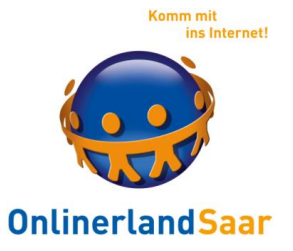

Funktionsweise

Vereinfachte Erklärung:

#### Passkey mit privatem und öffentlichem Schlüssel

Auf meinem PC: Passkey und privater Schlüssel

Beim Anbieter:

Öffentlicher Schlüssel meines Passkey für diese Seite

© Onlinerland Saar 2022

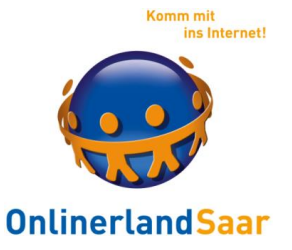

Funktionsweise

#### Auf meinem PC: Passkey (Sein Hashwert) wird mit **meinem privaten** Schlüssel signiert/verschlüsselt

Beim Anbieter:

#### Da nur **mein öffentlicher** Schlüssel zu meinem privaten Schlüssel passt:

Bestätigung, das **ich** mich anmelde

© Onlinerland Saar 2022